# **Tool: Prezi**

#### <http://www.prezi.com>

Prezi ist ein Präsentationsprogramm, das unabhängig vom Betriebssystem durch einen ganz normalen Browser benutzt werden kann. Das Programm kann online kostenlos unter<http://www.prezi.com> genutzt werden. Für Schüler, Studenten, Lehrer und Dozenten gibt es eine kostenlose Lizenz, die es erlaubt, Präsentationen zu erstellen, die nicht öffentlich für andere Prezi Benutzer zugänglich sind.

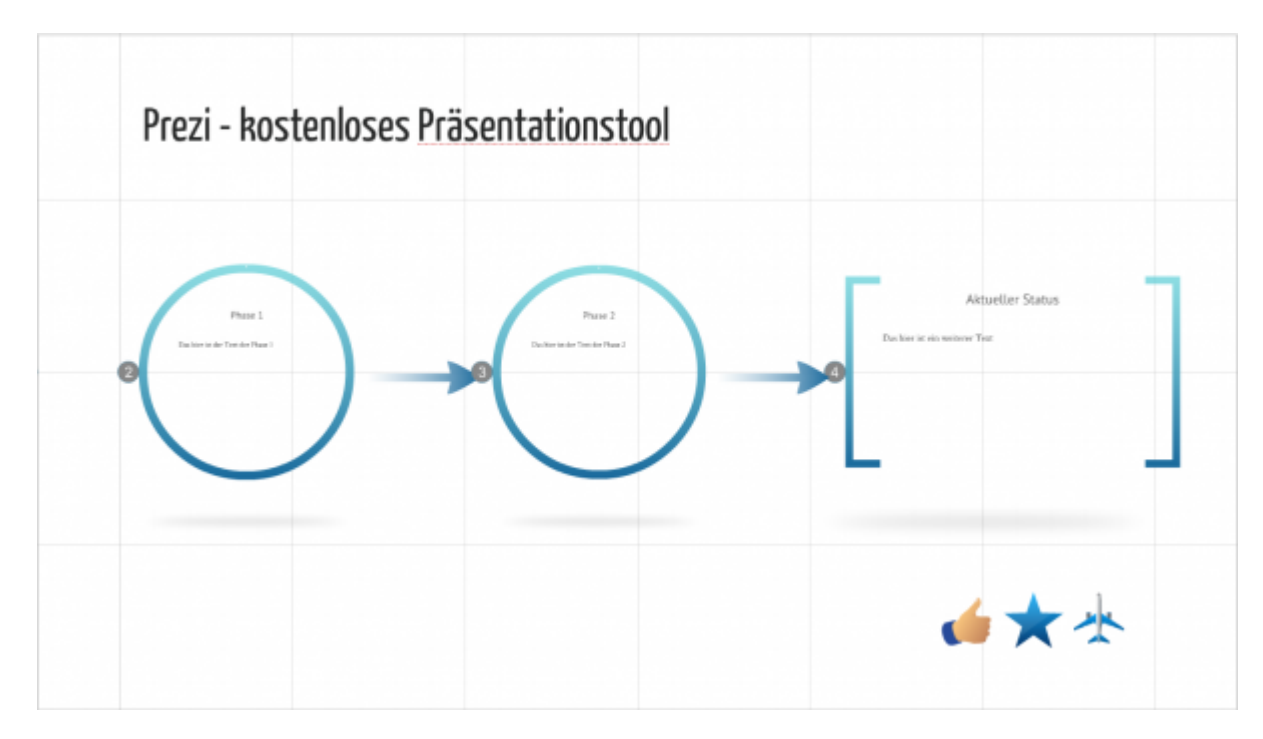

Hier können Sie sich ein paar Beispielpräsentationen ansehen, die mit Prezi erstellt wurden: <http://prezi.com/explore/popular/>

## **Überblick**

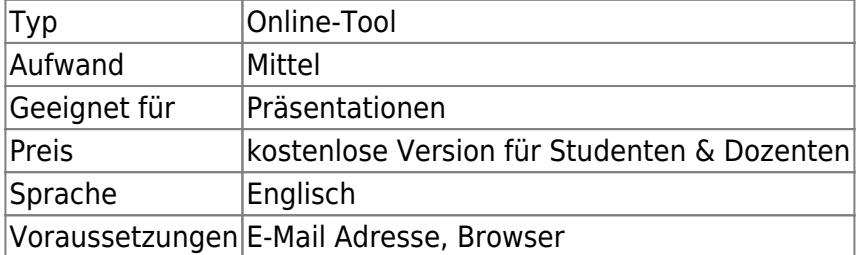

#### **Account anlegen**

Um einen kostenlosen Schüler/Studenten/Lehrer/Dozenten Account anzulegen, klicken Sie bitte auf folgenden Link:

[https://prezi.com/profile/registration/edu/?license\\_type=EDUENJOY](https://prezi.com/profile/registration/edu/?license_type=EDUENJOY)

Dort müssen Sie Ihre E-Mail Adresse, den Namen, die Stadt, das Land & die Webseite der Hochschule

angeben. Anschließend müssen Sie Ihre E-Mail Adresse bestätigen. Daraufhin haben Sie einen Account, mit dem Sie Präsentationen erstellen können.

## **Tutorial**

Prezi bietet einige Videos, die Ihnen zeigen, wie Sie Prezi richtig benutzen. Die Videos können Sie unter folgendem Link abrufen: <https://prezi.com/support/>

Die Videos sind zwar auf Englisch, aber dennoch leicht verständlich. Falls Sie Fragen zu Prezi haben, können Sie uns jederzeit eine E-Mail schreiben. Nachdem Sie Ihren Account bestätigt haben, haben Sie die Möglichkeit ein neues Prezi zu erstellen, indem Sie im linken oberen Rand auf "Neue Prezi" klicken. Daraufhin können Sie aus verschiedenen Vorlagen eine Vorlage auswählen und diese als Grundlage für Ihre Präsentation nutzen. Alternativ kann man natürlich auch mit einer komplett leeren Vorlage starten.

### **Besondere Features**

Was Prezi besonders auszeichnet ist die Funktion, dass mehrere Menschen gleichzeitig an einer Präsentation arbeiten können. Dabei kann jeder Teilnehmer sehen, was der andere gerade an der Präsentation verändert. So etwas ist ideal geeignet, um Präsentationen für z.B. IT-Projekte oder gemeinschaftliche Projekte & Vorträge zu erstellen.

Ebenfalls ist es möglich bei Prezi Powerpoint- und PDF Dateien hochzuladen. Die Powerpoint Dateien werden dann automatisch in das Prezi Format umgewandelt. PDF-Dateien werden als Bilder im Prezi eingefügt.

## **Erfahrungen**

Haben Sie dieses Tool ausprobiert? Falls ja, dann hinterlassen Sie hier doch einen kurzen Erfahrungsbericht und bewerten Sie wie gut Ihnen das Tool gefallen hat. {(rater>id=1|name=tools:prezi|type=rate|trace=user|headline=off)}

<https://blendedlearning.th-nuernberg.de/wiki/blendedlearning/>- **Wiki Digitale Lehre**

Permanent link: **<https://blendedlearning.th-nuernberg.de/wiki/blendedlearning/doku.php?id=tools:prezi&rev=1466969584>**

Last update: **2017/10/04 15:08**

From:

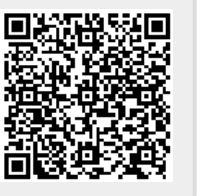